# **Quick Sheet for Operating the DataRAM4**

- Remove the SWAGELOK protective cap from the inlet before powering up the instrument.
- Use the ' $\wedge$ ' or ' $\vee$ ' arrow buttons to move the cursor in the vertical direction. The '<' or '>' arrow buttons to move in the horizontal direction. Use the '+' or '–' keys to increase or decrease number values or change parameters.

### **PREPARATION IN THE FIELD**

- **Site the DataRAM4** on a table in an open area away from obstructions such as trees or buildings, and away from external pollution sources (road dust, industrial pollution sources, and so forth).
- **Remove the protective SWAGELOK cap** from the inlet on top of the DataRAM4. Place the protective cap on the gray keeper located on the back of the DataRAM. **Never operate the instrument when the protective cap is covering the inlet**.
- **Attach the power supply/battery charger**(yellow cable with black box) onto the back of the DataRAM by lining up the two guide tabs, then screw on the connector. **Plug the power supply/battery charger into a 120-volt power source. Attach the RS-232 cable**  (gray nine-pin cable) to the back of the DataRAM. Screw in the two side knobs to secure the connection.
- **Place the rain cover over the DataRAM** with the DataRAM screen visible through the plastic window. Push the DataRAM inlet through the opening on the top of the rain cover.
- **Attach the heater** (cylinder labeled 'HOT') to the inlet on top of the DataRAM. Pull up on the spring-loaded sleeve and press down firmly, letting the sleeve attach to the inlet. Attach the PM<sub>2.5</sub> size cut**point device** (small black cone-like attachment) to the top of the heater. Pull up on the spring-loaded sleeve and press it firmly to attach it. **Attach the omnidirectional inlet device** (tall tube with flared top) to the top of the PM<sub>2.5</sub> size cut-point device.
- **Power up the DataRAM** by pressing and holding the 'ON/OFF' button. You will hear a beep and the 'MAIN MENU' screen will display.
- **Plug the heater** into a 120-volt power source.

### **ZEROING THE DATARAM4**

- At **'MAIN MENU > ZERO/INITIALIZE > ENTER':**
- Perform the 'ZERO' in a clean environment to obtain a good background baseline. The screen will display 'SOURCE 1' and 'SOURCE 2'. These should read **'NORMAL'**. If 'NORMAL' is not displayed for both sources, phone Thermo Electron Corp. at 866–282–0430, or MTDC at 406–329–3981.

### **SETTING PARAMETERS**

• At **'EDIT MENU > SETUP PARAMETERS > ENTER'**, set:

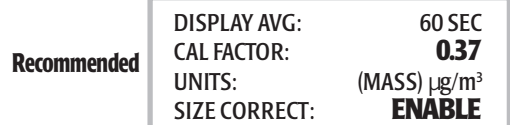

• Press 'Next' and set:

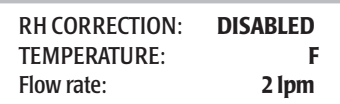

• Press 'Next' and set:

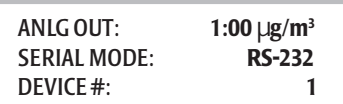

• Press 'Next' and set:

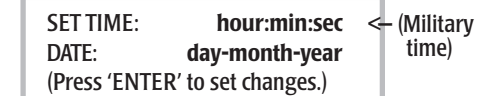

• Press 'Next' to set:

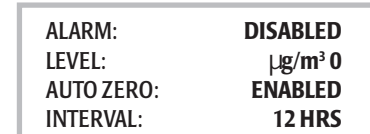

• Press **'EXIT'.**

# **LOGGING DATA AND STARTING A RUN**

• At **'EDIT MENU > LOGGING PARAMETERS > ENTER'**, set:

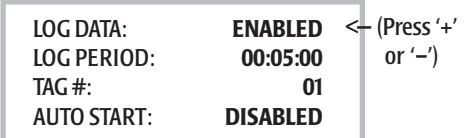

- Press '**EXIT'.**
- At '**MAIN MENU > START RUN > ENTER'**, the data collection screen displays:

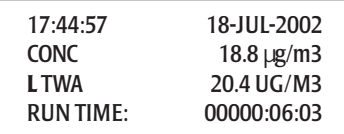

• The **'L'** verifies the data is being logged into memory.

• Place the battery supply and the RS-232 cable into the back portion of the rain shelter and only partially zip it up because the instrument needs ventilation—especially on hot days.

### **VERIFYING SATELLITE SETUP AND COMMUNICATION**

#### SATELLITE SETUP——

- The DataRAM4 must be in 'RUN' mode prior to turning on the remote satellite system.
- Screw the **antenna** onto the magnetic base and attach the cable to the briefcase. The antenna should be as high off the ground as possible.
- Attach the **satellite RS-232** cable (included with the telemetry unit) to the DataRAM and to the serial connector on the briefcase.
- Attach the **three-prong power cord** on the side of the briefcase to 120-volt power source.
- **Turn 'ON'** the telemetry unit.

#### SATELLITE VERIFICATION (LED BOX)——

- The top or right red LED illuminates when the modem has power.
- The **middle red LED** illuminates in about 5 minutes, indicating the **modem is receiving information** from the DataRAM. The LED will turn off and on.
- The **bottom or left green LED** will turn off and on as **satellites come into view and a signal is received**. If the green LED does not illuminate within 10 minutes, reposition the antenna.
- Within 2 hours, the data will be posted on the Internet (http:// www.satguard.com/usfs) and updated hourly.

If there are any problems with the remote satellite system, phone Airsis, Inc., at: 619-585-0435.

# **TERMINATING A RUN**

- At the data collection screen, press **'EXIT'.**
- To **'TERMINATE'** a run, press **'ENTER'.**

# **TRANSFERRING DATA TO THE LAPTOP USING THE DATARAM4 SOFTWARE**

• Connect the RS-232 cable from the DataRAM4 to the laptop.

- Open '**DR4com.exe**'. Click on the '**Data Text**' tab.
- At the **'MAIN MENU'** of the DataRAM, go to **'VIEW/TRANSFER DATA > ENTER'.**
- 'TRANSFER TEXT FILE > ENTER'.
- Data will appear on the 'Data Text' page.

### **TRANSFERRING DATA TO THE LAPTOP USING HYPERTERMINAL**

- Connect the RS-232 cable from the DataRAM to the laptop.
- On the laptop, click on the '**HyperTerminal'** icon. '**Connected**' should display on the bottom of the screen.
- On the top menu bar, click on '**Transfer > Capture Text**'.
- On the DataRAM, click on **'MAIN MENU** > **VIEW/TRANSFER DATA > ENTER'.**
- 'TRANSFER TEXT FILE > ENTER'.
- **'SENDING DATA'** will display on the DataRAM screen.
- Data will scroll down the laptop screen.
- Stop the 'Capture Text' on the laptop by clicking on **'Transfer > Capture Text > Stop'.**
- Terminate the connection on the laptop by clicking on the disconnected phone icon on the top button bar of the laptop screen.

# **DELETING DATA FROM DATARAM4**

- At '**MAIN MENU > VIEW/TRANSFER DATA > ENTER':**
- **'DELETE ALL DATA > ENTER'.**
- **'DELETE ALL DATA > ENTER'.**
- Press '**ENTER'** to confirm.
- Press **'EXIT'**.
- Turn the DataRAM 'OFF', disassemble the accessory parts, and place the SWAGELOK protective cap on the inlet.

#### **WEB SITES AND PHONE NUMBERS**

Web site: http://www.air-resource.com Web site: http://www.thermo.com Phone Andy Trent: 406-329-3912

Air Resource Specialists Thermo Electron Corp. MTDC

ForestService and BLM DataRAM4 cache DataRAM4 Sales & Service Intranet: http://fsweb.mtdc.wo.fs.fed.us Phone: 866-282-0430 Phone Mary Ann Davies: 406-329-3981